# **Übung 6 – Digitale Medien**

### **Inhalt**

- Pfadangaben in HTML
- CSS

## **Aufgaben**

Bitte speichern sie die Lösungen zu den einzelnen Aufgaben in individuelle Ordner (Aufgabe 1, Aufgabe 2, Aufgabe 3).

#### **Aufgabe 1: Pfadangaben (6 Punkte)**

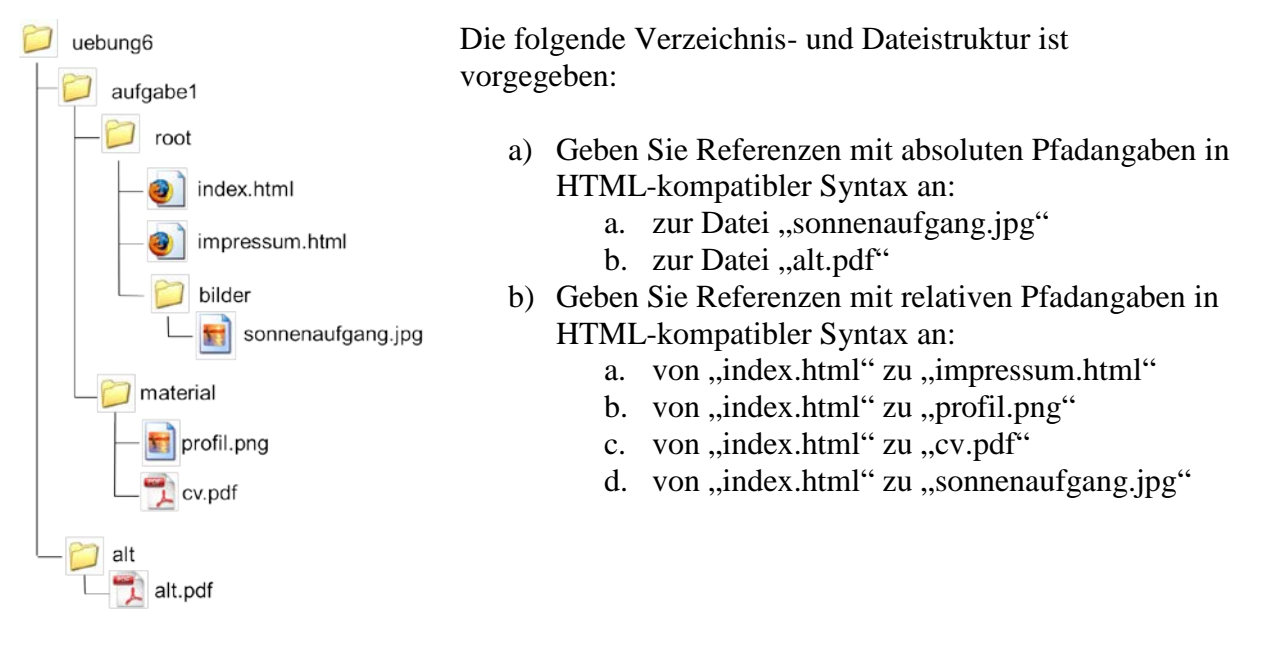

#### **Aufgabe 2 – CSS (8 Punkte)**

Laden Sie die Materialien zu diesem Übungsblatt von der Webseite der Vorlesung herunter. In dem Archiv befindet sich eine Datei "index.html", die keinerlei physische Auszeichnungen enthält. Zusätzlich befindet sich darin die Datei "style.css", welche keinen Inhalt hat außer Auszeichnungen zu den Teilaufgaben. Kopieren Sie beide Dateien in einen neuen Ordner und bearbeiten Sie die folgenden Aufgaben, indem Sie nur Änderungen in der Datei "style.css" vornehmen. Die Datei index.html darf auf keinen Fall verändert werden.

- a) Ändern Sie die Schriftart des gesamten Dokumentes zu Arial oder einer anderen serifenlosen Schrift. Ändern Sie (ebenfalls für das gesamte Dokument) die Schriftgröße auf 0.25em.
- b) Setzen Sie den Teil der CSS-Datei aus Aufgabe 2a in Kommentare und arbeiten Sie mit derselben Datei weiter. Das Element mit ID "id1" sollen mit weißer Schrift auf blauem Hintergrund angezeigt werden. Verwenden Sie dafür die Eigenschaft "background-color". Formatieren Sie die Blöcke mit der Klasse "class1", indem sie

den Hintergrund grün machen. Diesmal dürfen sie die Eigenschaft "background-color" NICHT verwenden.

- c) Setzen Sie das CSS aus Aufgabe 2b in Kommentare und arbeiten Sie mit derselben Datei weiter. Lesen Sie den Abschnitt "Zentrale Formate definieren" auf Selfhtml [\(http://de.selfhtml.org/css/formate/zentrale.htm\)](http://de.selfhtml.org/css/formate/zentrale.htm). Alle Elemente der Klasse "class2" sollen unsichtbar gemacht werden, aber nur wenn diese sich innerhalb eines Elements der Klasse "class1" befinden. Machen sie ebenfalls alle "div" Elemente, die unmittelbar auf eine Überschrift erster Ordnung folgen unsichtbar.
- d) Geben Sie Beispiele für drei verschiedene Methoden, ein HTML-Element mit CSS zu formatieren. D.h. geben Sie eine Liste mit drei Möglichkeiten an, die beschreibt, wie man CSS Formatierungen in HTML einbinden kann. Erstellen Sie diese Liste in einer zusätzlichen HTML Datei (css.html) und fügen Sie diese ihrer Lösung bei. Seien Sie kreativ. Sie können jedes Element verwenden das Sie möchten, solange die Datei am Ende gültiges HTML ist [\(http://validator.w3.org/#validate\\_by\\_upload\)](http://validator.w3.org/#validate_by_upload).

**Aufgabe 3 – CSS Layout (6 Punkte)**

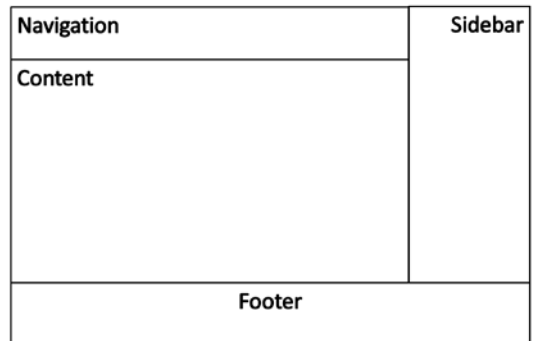

Erstellen Sie im Ordner "Aufgabe 3" eine HTML-Datei mit dem Namen "index.html" und eine CSS-Datei mit dem Namen "styles.css" und binden Sie die CSS-Datei in der HTML-Datei ein. Bauen Sie ein CSS-Layout, dass der Grafik entspricht:

- a) Alle Container sind durch eine hellblaue 1 Pixel breite gestrichelte Linie umrandet.
- b) Schreiben Sie die Namen der jeweiligen IDs in die div-Container.
- c) Die Navigation ist 50 Pixel hoch und 80% breit.
- d) Die Sidebar ist 15% breit. Sie passt sich in der Höhe automatisch dem Inhalt an. Die Schrift ist rechtsbündig.
- e) Der Contentbereich ist 80% breit und passt sich in der Höhe dem Inhalt an.
- f) Der Footer ist 150 Pixel hoch und die Schrift ist zentriert. Er passt sich in der Breite dem verfügbaren Platz an.

## **Abgabe**

Bitte geben Sie Ihre Lösung als ZIP-Datei bis zum 07.12.12 08:00 Uhr in UniWorX [\(https://uniworx.ifi.lmu.de\)](https://uniworx.ifi.lmu.de/) ab. **Bitte testen Sie alle Abgaben vorab in einem Browser Ihrer Wahl!**

Zulässige Dateiformate sind (neben HTML und CSS) PDF/TXT und Bildformate wie JPG,GIF,PNG etc.

**Hinweis:** Verspätete Abgaben oder Abgaben im falschen Dateiformat werden nicht bewertet.